# JavaScript 语言入门

# 4.1 项目导引———网页程序设计

在前面的 HTML、CSS等技术的学习中,小王可以通过 HTML、CSS可以完成一些基本的 网页。小王接下来需要完成以下功能的网页时,遇到了困难。网页如图4-1所示,验证用户输 入的身份证号和电子邮件做个简单验证,身份证验证规则为由长度15或者18位,由"0~9"和 "X"组成;电子邮件验证规则为包含"@"、"."字符。如果验证通过在弹出信息"验证通过",如 果验证不通过则提示出错的位置,并且为了增强网页效果,要求鼠标移动到网页时,按钮文字颜 色改为红色,鼠标离开后恢复。 4.1 项目导引——网页程序设计<br>
HTML、CSS等技术的学习中,小王可以通过 HTML、CSS 可以完成一些基<br>
FF米需要完成以下功能的网页时,遇到了困难。网页如图 4-1 所示,验证用,<br>
标准电子邮件做个简单验证,身份证验证规则为由长度 15 或者 18 位,由"0~1<br>
中断件验证规则为包含"@"、""字符。如果验证通过在弹出信息"验证通过"<br>
则提示出错的位置,并且为了增强网页效果,要求鼠标移动到网页时,按钮文:<br>
(《A

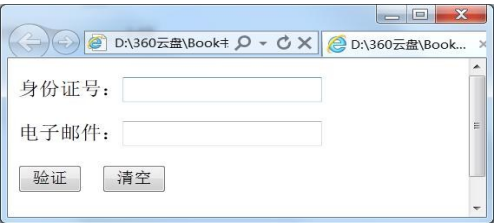

#### 图4-1 输入验证网页效果图

小王在实现该网页时,遇到了很大的困难:网页需要用到编程语言的功能,如函数、判断语 句等,可 HTML只是一种标识语言,主要功能是内容展示,并没有函数、过程、流控制语句等程 序设计的元素。那该如何实现这些功能呢?

# 4.2 项目分析

从前面的学习中可以了解到,HTML并不具备编程语言的特性,所以要实现网页编程还需 要借助于其他的技术,这种技术就是脚本语言,而JavaScript是应用最为广泛的网页脚本语言。 在下一节的技术准备中我们将具体的介绍 JavaScript 知识点。

通过本章的学习,我们将了解JavaScript的语法、函数、流程控制语句、事件等知识,并通过 项目实例掌握如何使用JavaScript解决网页编程中的实际问题。

# 4.3 技术准备

JavaScript是学习脚本语言的首选。它兼容性好,绝大多数浏览器均支持JavaScript,而且 功能强大,实现简单方便,入门简单。JavaScript是由 Netscape公司创造的一种脚本语言。作 为一门独立的编程语言,JavaScript 可以做很多的事情,但它最主流的应用还是在 Web 上—— 创建动态网页(即网页特效)。JavaScript在网络上应用广泛,几乎所有的动态网页里都能找到 它的身影。目前流行的 AJAX也是依赖于JavaScript而存在的。

JavaScript与Java是由不同的公司开发的不同产品。Java是 SUN Microsystems公司推 出的新一代面向对象的程序设计语言,特别适合于Internet应用程序开发。

JavaScript与Jscript也不是一门相同的语言,Jscript和vbscript是微软开发的两种脚本语 言,微软,Netscape 公司以及其他语言开发商为减少 Web 开发者的兼容麻烦,所以成立 ECMA,该 组 织 专 门 制 定 脚 本 语 言 的 标 准 和 规 范。ECMA 制 定 的 标 准 脚 本 语 言 叫 做 ECMAScript,JavaScript符合 ECMA 的标准,其实JavaScript也可以叫做 ECMAScript.

JavaScript可以被嵌入到 HTML 文件中,直接在客户端浏览器中执行,不需要经过 Web 服务器就可以对用户操作作出响应,使网页更好地与用户交互;在利用客户端个人电脑性能资 源的同时,适当减小服务器端的压力,并减少用户等待时间。

## 4.3.1 我的第一个JavaScript程序———网页中插入JavaScript

我们在 VS2010 中新建一网页(当然,也可以使用 Dreamweaver 或者记事本等工具):

```
\lehtml xmlns="http://www.w3.org/1999/xhtml" >\leqhead><title>第一个JavaScript程序</title>
\langlehead><body>\langle script type="text/JavaScript">window.alert("hello,world!");
      \langlescript>\langle \ranglebody>\langlehtml>xt与Java是由不同的公司开发的不同产品。Java是 SUN Microsystems 公<br><br>i向对象的程序设计语言,特别适合于 Internet 应用程序开发。<br>rt 与 Jscript 也不是一门相同的语言,Jscript 和 vbscript 是做软开发的两种脚<br>scape 公司以及其他语言开发商为减少 Web 开发者的兼容麻烦,所以<br>gxepe 公司以及其他语言的标准和规范。ECMA 制定的标准,脚本语言的<br>.JavaScrip
```
使用浏览器打开该网页,就可以弹出一个提示框。从这个程序中,我们可以了解到,网页中 插入 JavaScript 代码使用<script>标签。通常使用下面的代码可以在网页中插入 JavaScript:

```
\leqscripttype="text/JavaScript"language="JavaScript">...
\langlescript>
```
language="JavaScript"表示使用JavaScript脚本语言,脚本语言还有vbscript、jsscript等, 如果省略language属性,表示默认使用JavaScript脚本。其中的"..."就是代码的内容。

```
\leqscripttype="text/JavaScript">window.alert("hello,world!");
\langle/script>
```
JavaScript使用 window.alert()来弹出提示框,也可以省略"window.",直接写"alert()"。 上述程序将会输出在网页上弹出"hello,world!"的提示框(注意:alert()是警告提示对话框; confirm()是确认对话框;prompt()是提问对话框)。

"hello,world!"两侧双引号代表字符串的意思。在JavaScript中,一行的结束就被认定为 语句的结束,但是最好还是要在结尾加上一个分号";"来表示语句的结束。这是一个编程的好 习惯,事实上在很多语言中句末的分号都是必须的。

网页执行效果如图4-2所示:

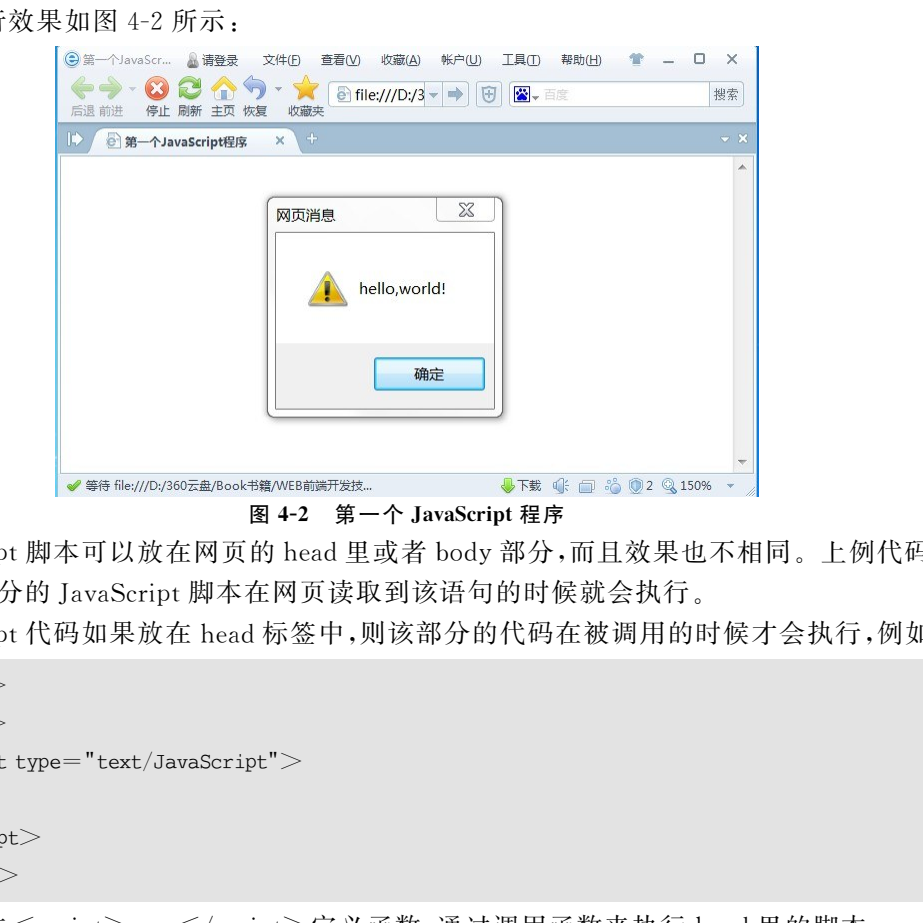

JavaScript脚本可以放在网页的head里或者body部分,而且效果也不相同。上例代码中, 放在body部分的JavaScript脚本在网页读取到该语句的时候就会执行。

JavaScript代码如果放在head标签中,则该部分的代码在被调用的时候才会执行,例如:

```
<html><head>\leqscripttype="text/JavaScript">....
\langlescript>\langle \ranglehead>
```
通常是在 $\leq$ script $>$ ... $\leq$ /script $\geq$ 定义函数,通过调用函数来执行 head 里的脚本。 也可以像添加外部 CSS一样添加外部JavaScript脚本文件,其后缀通常为.js。例如:

```
<html><head>\langlescriptsrc="scripts.js">\langle/script>\langlehead><body>\langle \ranglebody>\langlehtml>
```
 $86$   $\,$  基于. NET 的 Web 前台开发技术

如果很多网页都需要包含一段相同的代码,那么将这些代码写入一个外部JavaScript文件 是最好的方法。此后,任何一个需要该功能的网页,只需要引入这个 is 文件就可以了。

注意:脚本文件里头不能再含有<script>标签。

注:放在body里的函数是一个例外,它并不会被执行,而是等被调用时才会执行。关于函 数与调用的概念将在后面讲到。

# 4.3.2 JavaScript基本语法

#### 1.JavaScript注释

HTML、CSS里都有注释,JavaScript里自然也有注释,而且分为单行注释与普通注释两 种。插入单行注释的符号是"//";多行注释以"/\*"开始,以"\*/"结束。

```
\leqscripttype="text/JavaScript">// 我是单行注解
document.write("<p>窗前明月光,</p>");
/*
我是多行注解
可以写多行
*/
document.write("<p>疑是地上霜。</p>");
\langlescript>注释的符号是"//";多行注释以"/ * "开始,以" * /"结束。<br>t.type= "text/JavaScript"><br>#行注解<br>#行注解<br># i.write("<p>質前明月光,</p>");<br>#<br># it # /*<br># it # /*<br># it # /*<br># it # /*<br># it # /*<br># it # /*<br># it # /*<br># it # /*<br># it # /* # /*<br># # di # /* # /* # /*<br>
```
注释的作用就是记录自己在编程时候的思路,以便以后自己阅读代码时可以马上找到思 路。同样,注释也有助于别人阅读自己书写的JavaScript代码。总之书写注释是一个良好的编 程习惯。

#### 2.JavaScript变量

(1)声明变量。

```
我们可以用var声明变量,比如:
\langle script type="text/JavaScript">vara;//声明一个变量a
a=5 ;//给变量赋值
\langle/script>
```
其实在第一个例子中我们已经看到了,JavaScript中可以不声明变量直接赋值。不过先声 明变量是一个良好的编程习惯。变量命名有如下规定:

①变量名区分大小写,A 与a是两个不同变量。

②变量名必须以字母或者下划线开头。

(2)给变量赋值。

JavaScript中使用"="给变量赋值:

```
a=1;// 将1赋值给a
```

```
a=10;// 将10赋值给a
```
(3)变量数据类型。

其实,在 IavaScript 中,变量是无所不能的容器,你可以把任何东西存储在变量里,例如:

varn=123; //数字 varstr1="abcd"; //字符串

变量还可以存储更多的东西,例如数组、对象、布尔值等等。

#### 3. JavaScript 操作符

(1)运算操作符。

操作符是用于在JavaScript中指定一定动作的符号,其中算术操作符主要用来完成类似加 减乘除的工作。操作符有优先级,在数学中,"a+b \* c"这个式子中,乘法将先于加法运算。同 样,在 JavaScript 中,这个式子会按相同的顺序执行。我们称之为"优先级",即" \* "的优先级高 于"+"。与数学中一样,改变运算顺序的方法是添加括号,JavaScript中改变优先级的方法也 是添加括号,例如:

 $(a+b) * c;$ 

JavaScript的操作运算符与 C语言等编程语言极为类似,下面通过举例说明:

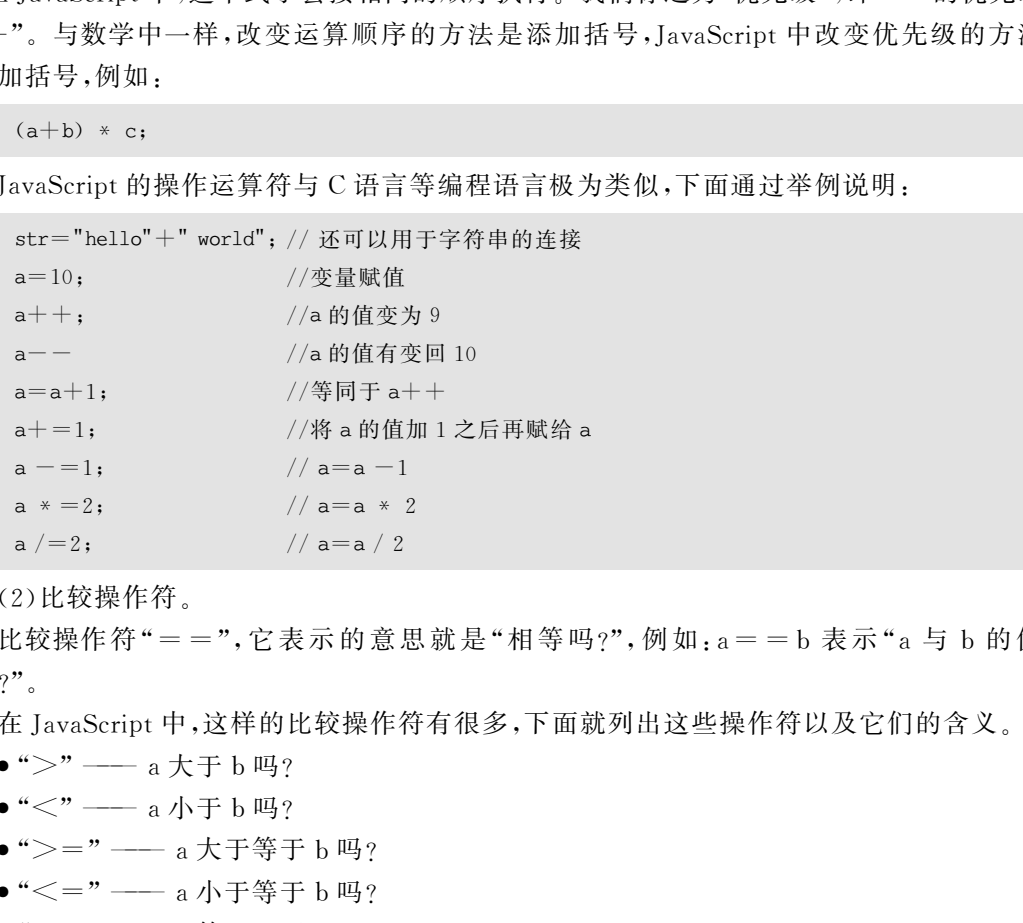

(2)比较操作符。

比较操作符"==", 它表示的意思就是"相等吗?",例如:a==b表示"a与b的值相 等吗?"。

在JavaScript中,这样的比较操作符有很多,下面就列出这些操作符以及它们的含义。

 $\bullet$  ">" —— a 大于 b 吗?

- $\bullet$  "<" —— a 小于 b 吗?
- ">=" -- a 大于等于 b 吗?
- "<=" -- a 小于等于 b 吗?
- $e^u = -\frac{v}{2}$  =  $\frac{1}{2}$  =  $\frac{1}{2}$  a 等于 b 吗?
- "! =" -- a 不等于 b 吗?

(3)逻辑操作符。

数学里面的"a>b"在JavaScript中还表示为"a>b";数学中的"b大于a,b小于c"是"a<b <c",那么在JavaScript中是不是也一样呢? 对不起,JavaScript没有那么聪明,你需要这么写:

 $b$  $a$  &&  $a$  $$ 

"&&"是而且的意思。

# $88$ ) 基于. NET 的 Web 前台开发技术

```
if(条件1&&条件2)
{//代码}
```
只有条件1和2同时满足,代码才会得到执行。类似的操作符还有"或者(||)"和"非(!)"

## 4.3.3 JavaScript 控制语句

1. if else 语句(如果, 否则)

ifelse是所有编程语言里都有的功能,它使得程序具有简单的判断能力。例如:

```
\langle script type="text/JavaScript">varscore=75
if (score >=60)
{
document.write("不错,及格。");
}
else
{
document.write("补考。");
}
\langle/script>
```
上面的代码用到了"else",它会给if添加一种"否则"的状态。当score大于等于60分时, 输出及格信息,否则输出补考信息。

如果想做更多的判断,可以用if的嵌套,看下面的代码。

```
\langle script type="text/JavaScript">var score=85if (score >=80) // 成绩大于等于 80
{
document.write("成绩很好。");
}
else if (score>=60) //成绩小于80,但大于等于60
{
document.write("Pass");
}
else 成绩小于60
{
document.write("不及格!");
}
\langle/script>== 75<br>e >= 50)<br>c. write("补考。");<br>c. write("补考。");<br><br>pt><br>pt><br>c. mile("补考信息。<br>c. yrite("alsay,");<br>bt><br>e >=55<br>e >=80) // 成绩大于等于 80<br>e ==55<br>e >=80) // 成绩大于等于 80<br>c. write("成绩很好。");<br>c. write("成绩很好。");<br>c. write("成绩很好。");<br>c. write("
```
#### 2. switch 语句

当有很多种选项的时候,switch 比 if else 使用更方便。比如要实现如下功能的程序:输入 一个学生的考试成绩,我们按照每十分一个等级将成绩分等,程序将根据成绩的等级做出不同

的评价。

很明显,用 if else 可以实现这样的程序,但是代码会很复杂。而如果使用 switch 语句,代 码则会简单一些,首先来看一下思路,再把它翻译成JavaScript。

思路:

- 将分数转化为特定等级以便于switch处理。
- 判断分数属于哪种等级。
- 根据分数等级做出评价:例如低于60给出挂科评价。

翻译成JavaScript就是如下代码(注意注释):

```
\leqscripttype="text/JavaScript">//首先,我们用score变量来存储分数,假设为65
    var score=65:
    //用分数除以 10,parseInt 的作用是把它转换为整数,
    //暂时不用深究,()内最后的结果为6
    switch(parseInt(score/10)){
    //switch开始实现判断过程,case6得到满足
    case 0.
    case 1.
    case 2:
    case 3:
    case 4:
    case 5:
    //根据不同的等级做出不同的行为。
    //冒号后面的语句就是行为
    //case0到5的行为都是下面这个语句
    degree="恭喜你,又挂了!";
    break;
    case 6:degree="勉强及格";
break;
    case 7:
    degree="凑合,凑合"
    break;
    case 8:
    degree="不错,不错";
    break;
    case 9:
    case 10:
    degree="高手高手,佩服佩服";
    }//end of switch
    \langlescript>我们用 score 变量来存储分数, 假设为 65<br>= = 165;<br>W除以 10, parseInt 的作用是把它转换为整数,<br>W除以 10, parseInt 的作用是把它转换为整数,<br>parseInt(score / 10)) (<br>parseInt(score / 10)) (<br><br>H开始实现判断过程, case 6 得到满足<br>第一次实现判断过程, case 6 得到满足<br>" "恭喜你, 又挂了!", "<br>" " " " " " "
```
#### 意义了。

#### 3.for循环

for用来实现循环执行某段代码功能,其语句结构如下:

```
for(初始条件;判断条件;循环后动作)
{
   循环代码;
}
```

```
让我们来看一个简单的例子吧:求1+2+3+…+100=?
```

```
\langle script type="text/JavaScript">var i=1:
var sum=0:
for (i=1; i \leq 100; i++){
 sum=sum+i:
}
document.write("1+2+3+\cdots+100="+sum);
\langle/script>东软电子出版社
```
在上面那个例子中,循环恰好执行了100次,那么和"for $(i=1,i<=100,i+++1)$ "一句中的 100是不是100次的意思呢? 下面我们就来看看for循环的工作机制。

首先"i=1"叫做初始条件,也就是说从哪里开始,我们的例子从i=1开始。

出现在第一个分号后面的"i<=100"表示判断条件,每次循环都会先判断这个条件是否满 足,如果满足则继续循环,否则停止循环,继续执行for循环后面的代码。我们设定了i=0,岂 不是永远都小于等于100吗? 来看第三个部分。

最后的"i++"表示让i在自身的基础上加1,这时每次循环后的动作.也就是说,每次循环 结束,i都会比原来大1,执行若干次循环之后,i<=100的条件就不满足了,这时循环结束。for 循环后面的代码将得到执行。

#### 4.while循环

while循环重复执行一段代码,直到某个条件不再满足。

 $(1)$  while 循环的结构。

```
while(判断条件)
{
      循环代码;
}
```
其实 while 循环和 for 循环的作用都是重复执行代码,例如下面这段代码,和上一节 for 循 环的输出结果完全没有区别。代码如下。

```
\leqscripttype="text/JavaScript">var i=1:
var sum=0:
while (i < = 100){
   sum=sum+i:
   i++:
}
document.write("1+2+3+\cdots+100="+sum);
\langle/script>
```
(2)dowhile循环的结构。

dowile结构的基本原理和 while结构是基本相同的,但是它保证循环体至少被执行一次。 因为它是先执行代码,后判断条件。例子如下:

```
\leqscripttype="text/JavaScript">var i=1;
var sum=0;
do
{
    sum=sum+i;i++;
}
while (i < = 100)document.write("1+2+3+\cdots+100="+sum);
\langle/script>hile 循环的结构。<br>#it构的基本原理和 while 结构是基本相同的,但是它保证循环体至少被执行一<br><br>{行代码,后判断条件。例子如下:<br>type="text/JavaScript"><br>: type="text/JavaScript"><br>;<br>sum+i;<br>x=<br>=0;<br>sum+i;<br>x+ Th中的 for in 循环通常用来遍历数组。<br>#x T+中的 for in 循环通常用来遍历数组。<br>#x+ T+中的 for in 循环通常用
```
注意 Break 于 Continue 的区别, Break 可以跳出整个循环, Continue 跳过本次循环。

#### 5.For...In循环

JavaScript中的forin循环通常用来遍历数组。

首先要了解什么是数组,所谓数组,其实就是一个保存了一组类似变量的一个集合。我们 来看一个保存了水果的数组实例:

```
\leqscripttype="text/JavaScript">var x:
var fruit=new Array();//创建一个新的数组
fruit[0]="Apple";
fruit[1]="Bananer";
fruit[2]="Cherry";
for(xinfruit)//数组中的每一个变量
{
document.write(fruit[x]+"\langlebr/>");
}
\langle/script>
```
输出结果如下:

Apple Bananer

Cherry

我们来分析一下上面的例子:

"varfruit=new Array();"一句创建了一个新的数组。

"fruit[0]="Apple";"以及之后的两句则是给fruit数组赋值。这与我们之前见过的变量 赋值不太一样, fruit 后面多出一个"[0]",这个是变量的索引。我们之前已经说了,数组是变量 的集合,因此我们在赋值之前需要指明给数组中的哪一个变量赋值。在这里,"[0]"表示的是 fruit数组所包含的第一个变量。

### 4.3.4 函数

#### 1.函数定义

函数定义格式:

```
function 函数名()
{
      函数代码;
}
```
函数由关键字function定义,把"函数名"替换为你想要的名字,把"代码"替换为完成特定 功能的代码,函数就定义好了。了解了如何定义函数,我们就来自己编写一个实现两数相加的 简单函数吧。 2合的第一个变量。<br><br>**数**<br>新数代码;<br>重量之外的;<br><br>数据学 function 定义,把"函数名"替换为你想要的名字,把"代码"替换为完成?<br>数就定义好了。了解了如何定义函数,我们就来自己编写一个实现两数相;<br>数就定义好了。了解了如何定义函数,我们就来自己编写一个实现两数相;<br><<br>hato;<br>nit 事件会在后面介绍。试着点击下面的按钮调用定义好的函数;<br>cript 事件会在后面介绍。试着点击下面的按钮调用定义好的函数;<br>,<br>,<br>,

首先给函数起一个有意义的名字:"hi",它的代码如下:

```
function hi()alert("hi,你好!");
}
```
#### 2.函数的调用

可以通过很多种方法调用上面的函数,我们这里使用最简单的函数调用方式———按钮的点 击事件,JavaScript 事件会在后面介绍。试着点击下面的按钮调用定义好的函数:

```
<html>\leqhead>\leqscript language=JavaScript>function hi()alert("hi,你好!");
}
\langle/SCRIPT>\langle \ranglehead><body><form>\leqinputtype="button" value="打招呼" ONCLICK="hi()">\langle form>\langle \ranglebody>\langlehtml>
```
通过button按钮的鼠标单击事件onclick调用hi()函数。

3.带参数的函数

上述hi()函数不能实现任意指定两数相加。其实,函数的定义可以是下面的格式:

```
function(参数1,参数2,参数3){
     部分函数代码……
……
```
}

按照这个格式,我们的函数应该写成:

```
function hi(language){ }if (language=="Chinese"alert("早上好!");}
else if(language=="English"{
    alert("Good Morning!"); }
}
```
#### 4.带返回值的函数

使用return返回函数值,例如:

```
function area(r){
        return r * r * 3.14;
}
```
return后面的值叫做返回值。使用下面的语句调用函数就可以将这个返回值存储在变量 中了。 intrianguage = "chinese" {<br>naguage = "chinese" {<br>alert("早上好!");)<br>language = "English" {<br>tt<sup>("Good</sup> Morning!");)<br>ang<br>magnage = "English" {<br>nature = "atapital" });)<br>ang<br>area(10);<br>return r \* r \* 3.14;<br>mining 近日直。使用下面的语句调用函数就

```
result = area(10);
```
该语句执行后,result 变量中的值为 314。

### 4.3.5 事件

使用点击事件调用,需要给元素设置onclick属性。示例代码如下:

<br />  $>$ button value="点击提交" onclick="displaymessage()">onclick 调用函数</button>

由于设置了onclick="displaymessage()",因此点击按钮则会调用函数displaymessage()。 使用鼠标经过事件调用函数的代码如下:

 $<$ button value="点击提交" onmouseover="displaymessage()" $>$ 鼠标滑过调用函数 $<$ /button $>$ 

当鼠标经过按钮时,触发onmouseover事件,将会调用函数displaymessage()。 使用鼠标移出事件调用函数的代码如下:

 $<$ button value="点击提交" onmouseout="displaymessage()">鼠标移出调用函数</button>

把鼠标移动到这个按钮里面, 当再移动出去时, 触发 onmouseout 事件, 将会调用函数 displaymessage()。

 $94$  基于. NET 的 Web 前台开发技术

JavaScript中还有很多事件,完整的列表可以看看 http://www.w3pop.com/learn/view/ p/3/o/0/doc/jsref\_events/。

HTML标签中事件动作的属性如表4-1所示。

表 4-1 **html** 表 4-1 **html** and the HTML 事件列表

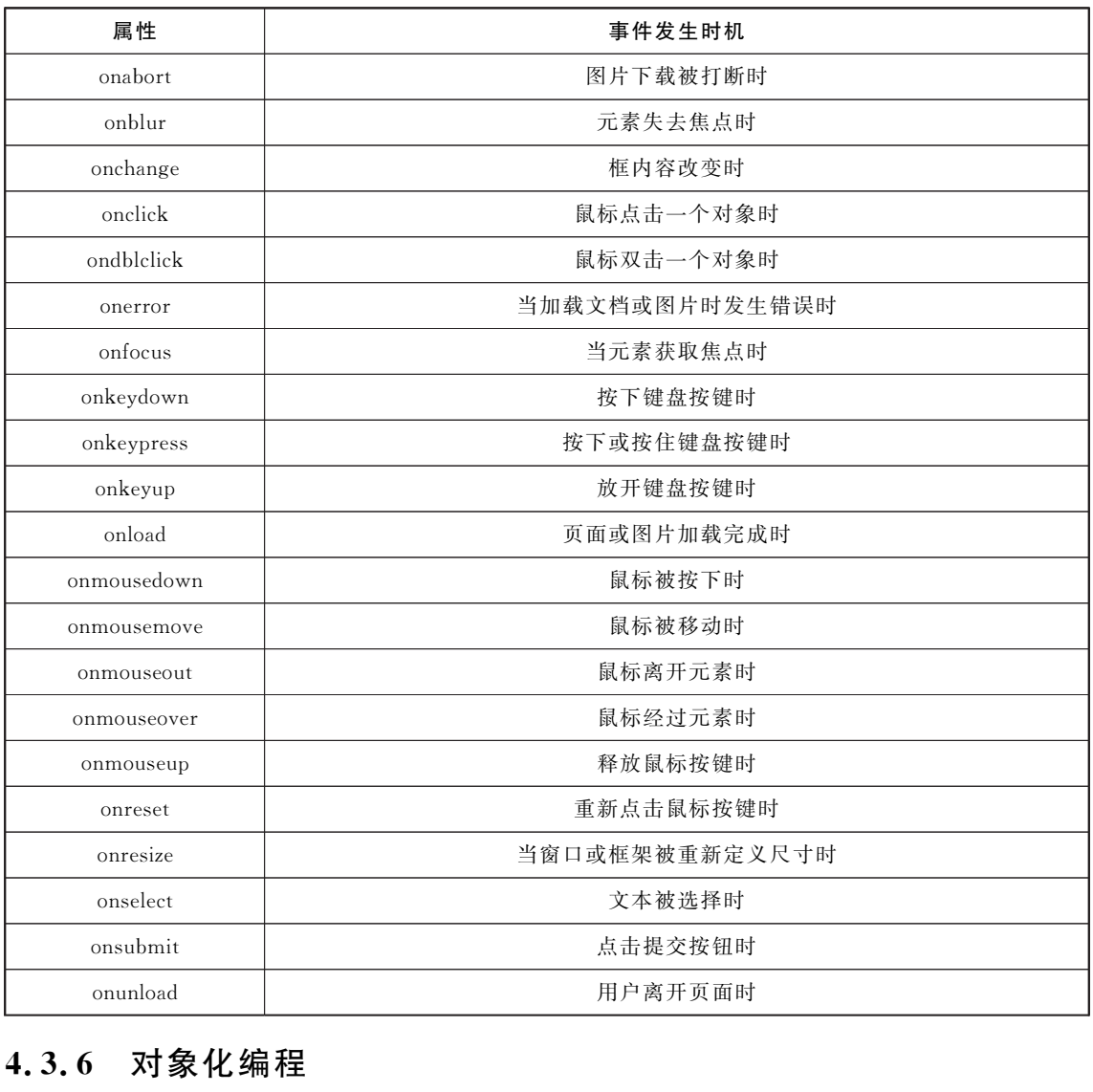

# 4.3.6 对象化编程

JavaScript是使用"对象化编程"的,或者叫"面向对象编程"的。所谓"对象化编程",意思 是把JavaScript能涉及的范围划分成大大小小的对象,对象下面还继续划分对象直至非常详细 为止,所有的编程都以对象为出发点,基于对象。小到一个变量,大到网页文档、窗口甚至屏幕, 都是对象。

JavaScript对象是可以是一段文字、一幅图片、一个表单(Form)等等。每个对象有它自己 的属性、方法和事件。对象的属性是反映该对象某些特定的性质的,例如:字符串的长度、图像 的长宽、文字框(Textbox)里的文字等等。对象的方法能对该对象做一些事情,例如,表单的

"提交"(Submit),窗口的"滚动"(Scrolling)等等。而对象的事件就能响应发生在对象上的事 情,例如提交表单产生表单的"提交事件",点击连接产生的"点击事件"。不是所有的对象都有 以上三个性质,有些没有事件,有些只有属性。引用对象的任一"性质"用"<对象名>.<性质 名>"这种方法。

JavaScript对象有:基本对象、全局对象、文档对象。

#### 1.基本对象

(1)String字符串对象。

我们在之前的学习中已经就在使用字符串对象对象了,声明一个字符串对象的方法就是直 接赋值。比如:

vars="我有个7个字符";

定义了s这个字符串之后,我们就有了一个字符串对象,我们可以访问它的属性,使用它的 方法。

#### 属性

length用法:<字符串对象>.length;返回该字符串的长度。

#### 方法

charAt()用法:<字符串对象>.charAt(<位置>);返回该字符串位于第<位置>位的单 个字符。注意:字符串中的一个字符是第 0 位的,第二个才是第 1 位的,最后一个字符是第  $length-1$  位的。

charCodeAt()用 法:< 字 符 串 对 象 >.charCodeAt(< 位 置 >);返 回 该 字 符 串 位 于 第 <位置>位的单个字符的 ASCII码。

fromCharCode()用法:String.fromCharCode(a,b,c...);返回一个字符串,该字符串每 个字符的 ASCII 码由 a, b, c... 等来确定。

indexOf()用法:<字符串对象>.indexOf(<另一个字符串对象>[,<起始位置>]);该 方法从<字符串对象>中查找<另一个字符串对象>(如果给出<起始位置>就忽略之前的位 置),如果找到了,就返回它的位置,没有找到就返回"-1"。所有的"位置"都是从零开始的。

lastIndexOf () 用法: < 字 符 串 对 象 >. lastIndexOf (< 另 - 个 字 符 串 对 象 > [,<起始位置>]);跟indexOf()相似,不过是从后边开始找。

split()用法:<字符串对象>.split(<分隔符字符>);返回一个数组,该数组是从<字符 串对象>中分离开来的,<分隔符字符>决定了分离的地方,它本身不会包含在所返回的数组 中。例如:1' &2&345&678'.split('&')返回数组:1,2,345,678。关于数组,我们等一下就讨论。 我有个不幸符";<br>这个字符中之后,我们就有了一个字符中对象,我们可以访问它的属性,使用<br>这:<字符中对象>.length;返问该字符中的长度。<br>用法:<字符中对象>.charAt(<位置>);返问该字符中位于第<位置>位置><br>用法:<字符中对象>.charAt(<位置>);返问该字符中位于第<位置>位置><br>i,字符中中的一个字符是第 0 位的,第二个才是第 1 位的,最后一个字符。<br>i,字符中中的一个字符是第 0 位的,第二个才是第 1

substring()用法:<字符串对象>.substring(<始>[,<终>]);返回原字符串的子字符 串,该字符串是原字符串从<始>位置到<终>位置的前一位置的一段。<终> -<始>= 返回字符串的长度(length)。如果没有指定<终>或指定得超过字符串长度,则子字符串从 <始>位置一直取到原字符串尾。如果所指定的位置不能返回字符串,则返回空字符串。

substr()用法:<字符串对象>.substr(<始>[,<长>]);返回原字符串的子字符串,该 字符串是原字符串从<始>位置开始,长度为<长>的一段。如果没有指定<长>或指定得超 过字符串长度,则子字符串从<始>位置一直取到原字符串尾。如果所指定的位置不能返回字 符串,则返回空字符串。

### $96$   $\,$  基于. NET 的 Web 前台开发技术

toLowerCase()用法:<字符串对象>.toLowerCase();返回把原字符串所有大写字母都 变成小写的字符串。

toUpperCase()用法:<字符串对象>.toUpperCase();返回把原字符串所有小写字母都 变成大写的字符串。

(2)Array数组对象。

数组对象是一个对象的集合,里边的对象可以是不同类型的。数组的每一个成员对象都有 一个"下标",用来表示它在数组中的位置,是从零开始的。

数组的定义方法:

 $var \leq$ 数组名 $> =$ new Array();

这样就定义了一个空数组。以后要添加数组元素,就用:

<数组名>[<下标>]=...;

数组的下标用方括号括起来。

如果想在定义数组的时候直接初始化数据,请用:

var <数组名>=new Array(<元素1>,<元素2>,<元素3>...);

例如:

```
var myArray=new Array(1, 4.5, 'Hi');
```
定义了一个数组 myArray,里边的元素是:myArray[0]=1;myArray[1]=4.5;myArray  $\lceil 2 \rceil = 'Hi'$ .

定义时指定有n个空元素的数组,请用:

var a=new  $Array(n)$ ;

#### 属性

length用法:<数组对象>.length;返回:数组的长度,即数组里有多少个元素。它等于数 组里最后一个元素的下标加一。 (4)<br><br>"XX了一个空数组。以后要添加数组元素,就用;<br>"XX了一个空数组。以后要添加数组元素,就用;<br>"XX了一个空数组。以后要添加数组元素,就用;<br>"标用方括号括起来。"<br>"XX数组的时候直接初始化数据,请用;<br>"XX数组的时候直接初始化数据,请用;<br>"YX数组的对象">、"XX", "XX"(2)=1; myArray[1]=4.5; myA<br>"YX数组 myArray, "Lizy", "XX"(2)=1; myArray[1

#### 方法

join()用法:<数组对象>.join(<分隔符>);返回一个字符串,该字符串把数组中的各个 元素串起来,用<分隔符>置于元素与元素之间。这个方法不影响数组原本的内容。

reverse()用法:<数组对象>.reverse();使数组中的元素顺序反过来。如果对数组[1,2, 3]使用这个方法,它将使数组变成:[3,2,1]。

slice()用法:<数组对象>.slice(<始>[,<终>]);返回一个数组,该数组是原数组的子 集,始于<始>,终于<终>。如果不给出<终>,则子集一直取到原数组的结尾。

sort()用法:<数组对象>.sort([<方法函数>]);使数组中的元素按照一定的顺序排列。 如果不指定<方法函数>,则按字母顺序排列。在这种情况下,80 是比 9 排得前的。如果指定 <方法函数>,则按<方法函数>所指定的排序方法排序。<方法函数>比较难讲述,这里只 将一些有用的<方法函数>介绍给大家。

按升序排列数字:

第4章 JavaScript 语言入门 (97

```
function sortMethod(a,b) {
returna-b;
}
myArray.sort(sortMethod);
```
按降序排列数字:把上面的"a-b"该成"b-a"。

(3)Math"数学"对象。

Math对象,提供对数据的数学计算。下面所提到的属性和方法,不再详细说明"用法",大 家在使用的时候记住用"Math.<名>"这种格式。

#### 属性

E返回常数 e(2.718281828...)。 LN2返回 2 的自然对数 (ln2)。 LN10返回 10 的自然对数 (ln10)。 LOG2E返回以 2 为低的 e的对数 (log2e)。 LOG10E返回以 10 为低的 e的对数 (log10e)。 PI 返回 π(3.1415926535...)。 SQRT1\_2返回 1/2 的平方根。 数 e (2, 718281828...)。<br>12 的自然对数 (In 2)。<br>回10 的自然对数 (In 2)。<br><br>返回以 2 为低的 e 的对数 (log2e)。<br>这国以 10 为低的 e 的对数 (log2e)。<br>7.3 国以 10 为低的 e 的对数 (log10e),<br><br>2 返回 1/2 的平方根。<br><br>国 = 2 的平方根。<br>国 = 2 的反正弦值。<br>国 = 8 的反正弦值。<br>国 = 8 的反正设值。<br>国 = 5 的反正设备。

 $SQRT2$  返回  $2$  的平方根。

### 方法

 $abs(x)$ 返回  $x$  的绝对值。

acos(x)返回 x的反余弦值(余弦值等于 x的角度),用弧度表示。

 $a\sin(x)$ 返回  $x$  的反正弦值。

 $atan(x)$ 返回  $x$  的反正切值。

atan2(x,y)返回复平面内点(x,y)对应的复数的幅角,用弧度表示,其值在-π 到π之间。 ceil(x)返回大于等于 x的最小整数。

 $cos(x)$ 返回  $x$ 的余弦。

 $\exp(x)$ 返回 e 的 x 次幂 $\left(e^{x}\right)$ 。

 $floor(x)$ 返回小于等于  $x$  的最大整数。

 $log(x)$ 返回  $x$  的自然对数 $(lnx)$ 。

max(a,b)返回 a,b中较大的数。

min(a,b)返回 a,b中较小的数。

 $pow(n, m)$ 返回 n 的 m 次幂 $(n<sup>m</sup>)$ 。

random()返回大于 0 小于 1 的一个随机数。

 $round(x)$ 返回  $x \nightharpoonup 4$  石入后的值。

 $sin(x)$ 返回  $x$  的正弦。

 $sqrt(x)$ 返回  $x$  的平方根。

 $tan(x)$ 返回  $x$ 的正切。

 $(4)$ Date 对象。

Date日期对象。这个对象可以储存任意一个日期,从 0001年到9999年,并且可以精确到

### $98$  ) 基于. NET 的 Web 前台开发技术

毫秒数(1/1000 秒)。

定义一个日期对象:

```
var today=new Date();
```
这个方法使 d成为日期对象,并且已有初始值:当前时间。如果要自定初始值,可以用下 列方法:

```
var d=new Date(99, 10, 1); //99 年 10 月 1 日
```

```
var d=new Date('Oct 1, 1999'); //99 年 10 月 1 日
```
最好的方法就是用下面介绍的"方法"来严格的定义时间。

方法

以下有很多getXXX()、setXXX()这样的方法,getXXX()是获得某个数值,而setXXX()是 设定某个数值。

如无说明,方法的使用格式为:"<对象>.<方法>",下同。

get/setFullYear()返回/设置年份,用四位数表示。如果使用"x.setFullYear(99)",则年份 被设定为 0099 年。

get/setYear()返回/设置年份,用两位数表示。设定的时候浏览器自动加上"19"开头,故 使用"x.setYear(00)"把年份设定为 1900 年。

get/setMonth()返回/设置月份,0 表示1月。

get/setDate()返回/设置日期。

get/setDay()返回/设置星期,0 表示星期天。

get/setHours()返回/设置小时数,24小时制。

```
get/setMinutes()返回/设置分钟数。
```
get/setSeconds()返回/设置秒钟数。

get/setMilliseconds()返回/设置毫秒数。

get/setTime()返回/设置时间,该时间就是日期对象的内部处理方法:从1970年1月1日 零时正开始计算到日期对象所指的日期的毫秒数。如果要使某日期对象所指的时间推迟 1 小 时,就用:"x.setTime(x.getTime()+60 \* 60 \* 1000);"(一小时 60 分,一分 60 秒,一秒 1000 毫秒)。 {多 getXXXC)、setXXXO这样的方法, getXXXO是获得某个数值,而 setXXX<br><br><br><br><br><br><br><br><br><br>, n) 方法的使用格式为: "<对象>, <方法>>",下同。<br><br><br>ullYearO返回/设置年份,用网位数表示。如果使用"x, setFullYear(99)",则<br><br>9 年。<br><br>ear()返回/设置生物, 0 表示 1 月。<br><br><br>(arcy)返回/设置出期, 0 表示工具,<br><br>arcy()返回/设置出期, 0 表示工

getTimezoneOffset()返回日期对象采用的时区与格林威治时间所差的分钟数。在格林威 治东方的市区,该值为负,例如:中国时区(GMT+0800)返回"-480"。

toString()返回一个字符串,描述日期对象所指的日期。这个字符串的格式类似于:"Fri Jul 21  $15:43:46$  UTC+0800  $2000"$ .

toLocaleString()返回一个字符串,描述日期对象所指的日期,用本地时间表示格式。如: "2000-07-2115:43:46"。

toGMTString()返回一个字符串,描述日期对象所指的日期,用 GMT 格式。 toUTCString()返回一个字符串,描述日期对象所指的日期,用 UTC 格式。 parse()用法:Date.parse(<日期对象>);返回该日期对象的内部表达方式。 下面例子显示当前日期:

```
<html><body>\leqscript language="JavaScript">today=new Date();
     var day; var date;
     if(today.getDay() = = 0) day = "星期日";
     if(today.getDay() ==1) day="星期一";
     if(today.getDay() = = 2) day = "星期二";
     if(today.getDay() = = 3) day = "星期三";
     if(today.getDay() ==4) day="星期四";
     if(today.getDay() ==5) day="\mathbb{E} \mathop\# \mathbb{H}";
     if(today.getDay() ==6) day="星期六";
         date="今天是"+(today.getYear())+"年"+(today.getMonth()+1)+"月"+today.getDate()
+ "\boxplus "+ day+ "";
     document.write(date);
     \langle/script>\langle \ranglebody>·<br>·, getDay() = = 5) day="星期五";<br>·, getDay() = = 6) day="星期五";<br>·, getDay() = = 6) day="星期六";<br>****;, getDay() = = 6) day="星期六";<br>***;, write(date);<br>***;, write(date);<br>***;, write(date);<br>***;, write(date);<br>***;, write(date);<br>
```
 $\langle$ html $>$ 

#### 2.全局对象

全局对象就是一些全局函数,他们可以直接用,这里对它们进行简要的介绍。 eval()把括号内的字符串当作标准语句或表达式来运行。

 $b = "2+5*2"$ ; var  $a=eval(b)$ :

a的值为 12。

isNaN()如果括号内的值是"NaN(不是数字)",则返回true否则返回false。

parseInt()返回把括号内的内容转换成整数之后的值。如果括号内是字符串,则字符串开 头的数字部分被转换成整数,如果以字母开头,则返回"NaN"。

parseFloat()返回把括号内的字符串转换成浮点数之后的值,字符串开头的数字部分被转 换成浮点数,如果以字母开头,则返回"NaN"。

toString()用法:<对象>.toString();把对象转换成字符串。如果在括号中指定一个数 值,则转换过程中所有数值转换成特定进制。

escape()返回括号中的字符串经过编码后的新字符串。该编码应用于 URL,也就是把空 格写成"%20"这种格式。"+"不被编码,如果要"+"也被编码,请用:escape('...',1)。

unescape()是 escape() 的反过程。解编括号中字符串成为一般字符串。

3.文档对象

文档对象是指在网页文档里划分出来的对象。在 JavaScript能够涉及的范围内有如下几 个"大"对象:window,document,location,navigator,screen,history等。下面是一个文档对 象树。

要引用某个对象,就要把父级的对象都列出来。例如,要引用某表单"MyForm"的某文字

# $(100)$  基于. NET 的 Web 前台开发技术

框"UserName",就要用"document.MyForm.UserName"。

引用 Form 下的表单元素对象不使用名称,而是通过对象的ID 或 Name进行引用,或使用 它所属的对象数组。比如:

```
\leqinputid="UserName" type="text" />…
```
varname=document.getElementById("UserName");//通过id获取值

文档对象列表如表 4-2 所示。

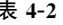

文档对象列表

| · navigator                                         | 浏览器对象          |
|-----------------------------------------------------|----------------|
| $\bullet$ screen                                    | 屏幕对象           |
| $\bullet$ window                                    | 窗口对象           |
| $\bullet$ history                                   | 历史对象           |
| $\bullet$ location                                  | 地址对象           |
| $\bullet$ frames $\lceil$ ; Frame                   | 框架对象           |
| $\bullet$ document                                  | 文档对象           |
| $\blacksquare$ anchors $[]$ ; links $[]$ ; Link     | 连接对象           |
| $\blacksquare$ applets $\blacksquare$               | Java 小程序对象     |
| $\blacksquare$ embeds $\ulcorner$                   | 插件对象           |
| $\blacksquare$ forms $\lceil \cdot \rceil$ ; Form   | 表单对象           |
| $\Diamond$ Button                                   | 按钮对象           |
| $\Diamond$ Checkbox                                 | 复选框对象          |
| $\diamond$ elements $\lceil \cdot \rceil$ ; Element | 表单元素对象         |
| $\Diamond$ Hidden                                   | 隐藏对象           |
| $\Diamond$ Password                                 | 密码输入区对象        |
| $\Diamond$ Radio                                    | 单选域对象          |
| $\Diamond$ Reset                                    | 重置按钮对象         |
| $\diamond$ Select                                   | 选择区(下拉菜单、列表)对象 |
| $\diamond$ options $\lceil \cdot \rceil$ ; Option   | 选择项对象          |
| $\diamond$ Submit                                   | 提交按钮对象         |
| $\Diamond$ Text                                     | 文本框对象          |
| $\Diamond$ Textarea                                 | 多行文本输入区对象      |
| $\diamond$ images $\Box$ ; Image                    | 图片对象           |
|                                                     |                |

(1)navigator。

navigator浏览器对象,反映了当前使用的浏览器的资料。

#### 属性

appCodeName返回浏览器的"码名",流行的IE 和 NN 都返回 "Mozilla"。 appName返回浏览器名,IE 返回"MicrosoftInternetExplorer",NN 返回 "Netscape"。 appVersion返回浏览器版本,包括了大版本号、小版本号、语言、操作平台等信息。 platform 返回浏览器的操作平台,对于 Windows9x 上的浏览器,返回"Win32"(大小写可 能有差异)。

userAgent 返回以上全部信息。例如, IE5. 01 返回"Mozilla/4. 0 (compatible; MSIE 5. 01: Windows  $98$ <sup>"</sup>.

javaEnabled()返回一个布尔值,代表当前浏览器允许不允许Java。

(2)screen。

screen屏幕对象,反映了当前用户的屏幕设置。

#### 属性

width 返回屏幕的宽度(像素数)。

height 返回屏幕的高度。

availWidth 返回屏幕的可用宽度(除去了一些不自动隐藏的类似任务栏的东西所占用的宽 度)。

availHeight 返回屏幕的可用高度。

colorDepth返回当前 颜 色 设 置 所 用 的 位 数,-1:黑 白,8:256 色,16:增 强 色,24/32:真 彩色。

(3)window。

window 窗口对象是最大的对象,它描述的是一个浏览器窗口。一般要引用它的属性和方 法时,不需要用"window.xxx"这种形式,而直接使用"xxx"。一个框架页面也是一个窗口。

#### 属性

name 窗口 的 名 称, 由 打 开 它 的 连 接 (< a target = "..." > ) 或 框 架 页 (< frame name ="...">)或某一个窗口调用的 open()方法决定。一般我们不会用这个属性。

status指窗口下方的"状态栏"所显示的内容。通过对 status 赋值,可以改变状态栏的 显示。

opener的用法:window.opener;返回打开本窗口的窗口对象。注意:返回的是一个窗口对 象。如果窗口不是由其他窗口打开的,在 Netscape 中这个属性返回 null,在 IE 中返回"未定义 (undefined)"。undefined在一定程度上等于 null。注意:undefined不是JavaScript常数,如果 你企图使用"undefined",那就真的返回"未定义"了。 ,叫开幕的同见。<br><br>ch. 返回屏幕的可用高度。<br>ch. 返回屏幕的可用高度。<br>ch. 返回屏幕的可用高度。<br>ch. 返回屏幕的可用高度。<br><br>ch. 返回耳前颜色设置所用的位数,- 1,黑白, 8, 256 色, 16, 增强色, 24/32<br><br>my。<br>gr. 可以象是最大的对象, 它描述的是一个浏览器窗口。一般要引用它的属性;<br>iT. window. xxx"这种形式,而直接使用"xxx"。一个框架页面也是一个窗口。<br>iT. win

self指 窗 口 本 身,它 返 回 的 对 象 跟 window 对 象 是 一 模 一 样 的。 最 常 用 的 是 "self.close()",放在 $\lt a$  $\gt$ 标记中: " $\lt a$  href="JavaScript:self.close()" $\gt$ 关闭窗口 $\lt/a$  $\gt$ "。

parent 返回窗口所属的框架页对象。

top返回占据整个浏览器窗口的最顶端的框架页对象。

history历史对象,见下表4-3。

location地址对象,见下表4-3。

document文档对象,见下表4-3。

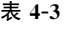

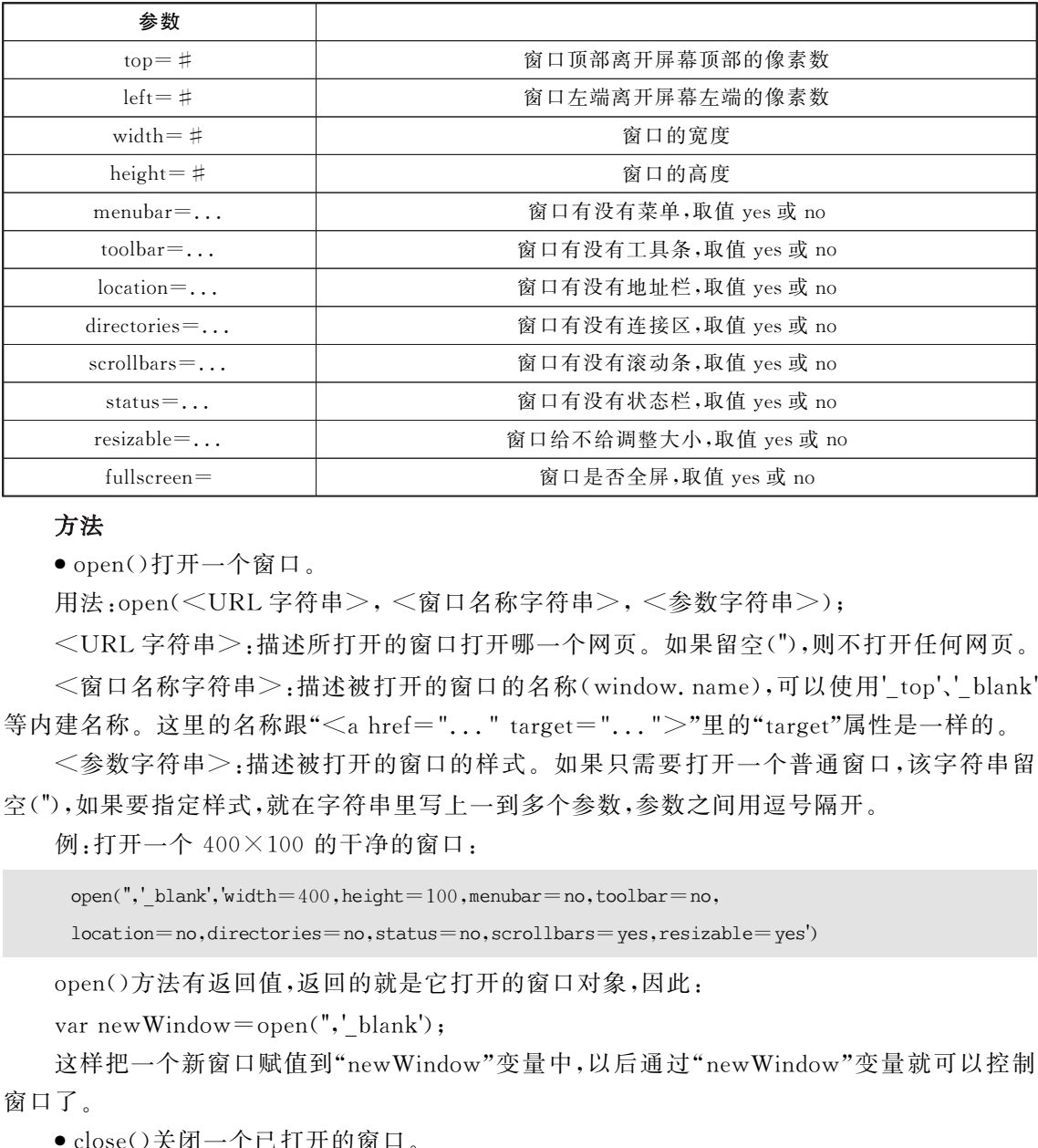

#### 方法

● open()打开一个窗口。

用法:open(<URL 字符串>,<窗口名称字符串>,<参数字符串>);

<URL字符串>:描述所打开的窗口打开哪一个网页。如果留空(''),则不打开任何网页。

 $\leq$ 窗口名称字符串 $>$ :描述被打开的窗口的名称(window.name),可以使用'top'、'blank' 等内建名称。这里的名称跟"<a href="..." target="...">"里的"target"属性是一样的。

<参数字符串>:描述被打开的窗口的样式。如果只需要打开一个普通窗口,该字符串留 空(''),如果要指定样式,就在字符串里写上一到多个参数,参数之间用逗号隔开。

例:打开一个 400×100 的干净的窗口:

```
open(",'blank',width=400,height=100,menubar=no,toolbar=no,
location=no,directories=no,status=no,scrollbars=yes,resizable=yes')
```
open()方法有返回值,返回的就是它打开的窗口对象,因此:

var new Window  $=$  open(", '\_blank');

这样把一个新窗口赋值到"newWindow"变量中,以后通过"newWindow"变量就可以控制 窗口了。

●close()关闭一个已打开的窗口。

用法:window.close()或self.close():关闭本窗口。

<窗口对象>.close():关闭指定的窗口。

如果该窗口有状态栏,调用该方法后浏览器会警告:"网页正在试图关闭窗口,是否关闭?" 然后等待用户选择是否;如果没有状态栏,调用该方法将直接关闭窗口。

● blur()使焦点从窗口移走,窗口变为"非活动窗口"。

●focus()是窗口获得焦点,变为"活动窗口"。

●scrollTo()用法:[<窗口对象>.]scrollTo(x,y);使窗口滚动,使文档从左上角数起的

(x,y)点滚动到窗口的左上角。

●scrollBy()用法:「<窗口对象>. ]scrollBy(deltaX, deltaY);使窗口向右滚动 deltaX 像 素,向下滚动 deltaY 像素。如果取负值,则向相反的方向滚动。

●resizeTo()用法:「<窗口对象>. ]resizeTo(width, height);使窗口调整大小到宽 width 像素,高 height像素。

●resizeBy()用法:「<窗口对象>.]resizeBy(deltaWidth,deltaHeight);使窗口调整大小, 宽增大 deltaWidth 像素,高增大 deltaHeight像素。如果取负值,则减少。

●alert()用法:alert(<字符串>);弹出一个只包含"确定"按钮的对话框,显示<字符串> 的内容,整个文档的读取、Script 的运行都会暂停,直到用户按下"确定"。

●confirm()用法:confirm(<字符串>);弹出一个包含"确定"和"取消"按钮的对话框,显 示<字符串>的内容,要求用户做出选择,整个文档的读取、Script 的运行都会暂停。如果用户 按下"确定",则返回true值,如果按下"取消",则返回false值。

● prompt()用法:prompt(<字符串>「, <初始值>]);弹出一个包含"确认""取消"和一 个文本框的对话框,显示<字符串>的内容,要求用户在文本框输入一些数据,整个文档的读 取、Script的运行都会暂停。如果用户按下"确认",则返回文本框里已有的内容,如果用户按下 "取消",则返回 null值。如果指定<初始值>,则文本框里会有默认值。 10月法:conftrm(<)子符串之);弹出一个包容"确定"和"取消"我钮的对话框<br><br>前方容,要求用户做出选择,整个文档的读取、Script 的运行都会暂停。如果<br>则返回 true 值,如果按下"取消",则返回 [alse 值。<br><br><br>可以后,如果以下"取消",则返回 [alse 值。<br>(1)用法:prompt(</>字符串>[-,</初始值>]);弹出一个包含"确认""取消";<br><br>行话框,显示</<br>字符串>[-,</profect///

● setTimeout()和 setInterval()的使用

这两个方法都可以用来实现在一个固定时间段之后去执行JavaScript。不过两者各有各的 应用场景。

实际上,setTimeout和 setInterval 的语法相同。它们都有两个参数,一个是将要执行的代 码字符串,还有一个是以毫秒为单位的时间间隔,当过了那个时间段之后就将执行那段代码。

不过这两个函数还是有区别的,setInterval在执行完一次代码之后,经过了那个固定的时 间间隔,它还会自动重复执行代码,而setTimeout只执行一次那段代码。

虽然表面上看来setTimeout只能应用在on-off方式的动作上,不过可以通过创建一个函 数循环重复调用setTimeout,以实现重复的操作:

```
showTime();
function showTime()
{
    var today=new Date();
    alert("The time is: "+today.toString());
    setTimeout("showTime()", 5000);
}
```
一旦调用了这个函数,那么就会每隔5秒钟就显示一次时间。如果使用setInterval,则相 应的代码如下所示:

```
setInterval("showTime()", 5000);
function showTime()
{
    var today=new Date();
    alert("The time is: "+\text{today.} toString());
```
}

# $104$ ) 基于. NET 的 Web 前台开发技术

这两种方法可能看起来非常像,而且显示的结果也会很相似,不过两者的最大区别就是, setTimeout方法不会每隔5秒钟就执行一次 showTime 函数,它是在每次调用 setTimeout 后 过5秒钟再去执行showTime函数。这意味着如果showTime函数的主体部分需要2秒钟执 行完,那么整个函数则要每7秒钟才执行一次。而setInterval却没有被自己所调用的函数所束 缚,它只是简单地每隔一定时间就重复执行一次那个函数。

如果要求在每隔一个固定的时间间隔后就精确地执行某动作,那么最好使用setInterval, 而如果不想由于连续调用产生互相干扰的问题,尤其是每次函数的调用需要繁重的计算以及很 长的处理时间,那么最好使用setTimeout。

用setInterval命令来创建的对象,可以用clearInterval()命令来终止。比如:

```
var MyMar=setInterval(showTime(),speed);
clearInterval(MyMar);
```
 $(4)$ history。

history历史对象指浏览器的浏览历史。

#### 属性

length 历史的项数。JavaScript 所能管到的历史被限制在用浏览器的"前进""后退"键可 以去到的范围。本属性返回的是"前进"和"后退"两个按键之下包含的地址数的和。

#### 方法

back()后退,跟按下"后退"键是等效的。

forward()前进,跟按下"前进"键是等效的。

go()用法:history.go(x);在历史的范围内去到指定的一个地址。如果x<0,则后退x个 地址,如果  $x > 0$ ,则前进  $x \triangleleft \pm \ln x$ ,如果  $x = 0$ ,则刷新现在打开的网页。history.go(0) 跟 location.reload()是等效的。

(5)location。

location地址对象描述的是某一个窗口对象所打开的地址。要表示当前窗口的地址,只需 要使用"location"就行了;若要表示某一个窗口的地址,就使用"<窗口对象>.location"。

注意:属于不同协议或不同主机的两个地址之间不能互相引用对方的location 对象,这是 出于安全性的需要。例如,当前窗口打开的是"www.a.com"下面的某一页,另外一个窗口(对 象名为:bWindow)打 开 的 是 "www.b.com"的 网 页。 如 果 在 当 前 窗 口 使 用 "bWindow. location", 就会出错: "没有权限"。这个错误是不能用错误处理程序(Event Handler, 参阅 onerror事件)来接收处理的。 x=setInterval(showTime(),speed);<br>vry.srval(MyMar);<br>vry.srval(MyMar);<br>yry.srval(MyMar);<br>yry.srval(MyMar); yry.srval(MyMar); yry.srval(MyMar); yry.srval(MyMar); yry.srval(MyMar); yry.srval(MyMar); yry.srval(MyMar); yry.srva

#### 属性

protocol 返回地址的协议,取值为 'http:','https:','file:' 等等。

hostname返回地址的主机名,例如,一个"http://www.microsoft.com/china/"的地址, location.hostname=='www.microsoft.com'。

port 返回地址的端口号,一般 http 的端口号是 '80'。

host返回主机名和端口号,如:'www.a.com:8080'。

pathname 返回路径名, 如"http://www. a.com/b/c. html", location. pathname = = 'b/c. html'。

hash 返回"#"以及以后的内容,如"http://www.a.com/b/c.html#chapter4",location. hash=='#chapter4';如果地址里没有"#",则返回空字符串。

search返回"?"以及以后的内容,如"http://www.a.com/b/c.asp? selection=3&jumpto  $=4$ ", location. search =  $=$  '? selection = 3 & jumpto = 4'; 如 果 地 址 里 没 有 "?", 则 返 回 空 字 符串。

href返回以上全部内容,也就是说,返回整个地址。在浏览器的地址栏上怎么显示它就怎 么返回。如果想一个窗口对象打开某地址,可以使用"location.href= '...'",也 可 以 直 接 用 "location='...'"来达到此目的。

方法

reload()相当于按浏览器上的"刷新"(IE)或"Reload"(Netscape)键。

replace()打开一个 URL,并取代历史对象中当前位置的地址。用这个方法打开一个 URL 后,按下浏览器的"后退"键将不能返回到刚才的页面。 相当于按浏览器上的"刷新"(IE)或"Reload"(Netscape)键。<br>打开一个 URL,并取代历史对象中当前位置的地址。用这个方法打开一个 U<br>游"片一个 URL,并取代历史对象中当前位置的地址。用这个方法打开一个<br><br>器的"后退"键将不能返回到刚才的页面。<br>nent,<br>or y档对象 描述当前窗口或指定窗口对象的文档。它包含了文档从<head)<br>nent(当前窗口)或 <窗口对象>, document (指定窗口)<br>timent(

(6)document。

document文档对象 描述当前窗口或指定窗口对象的文档。它包含了文档从<head>到 </body>的内容。

用法:document(当前窗口)或 <窗口对象>.document(指定窗口)

#### 属性

lastModified当前文档的最后修改日期,是一个 Date对象。

referrer如果当前文档是通过点击连接打开的,则referrer返回原来的 URL。

title 指<head>标记里用<title>...</title>定义的文字。在 Netscape 里本属性不接 受赋值。

fgColor 指<body>标记的 text 属性所表示的文本颜色。

bgColor 指<body>标记的 bgcolor 属性所表示的背景颜色。

linkColor 指<body>标记的 link 属性所表示的连接颜色。

alinkColor 指<body>标记的 alink 属性所表示的活动连接颜色。

vlinkColor 指<bddy>标记的 vlink 属性所表示的已访问连接颜色。

#### 方法

open()打开文档以便 JavaScript 能向文档的当前位置(指插入 JavaScript 的位置)写入数 据。通常不需要用这个方法,在需要的时候JavaScript自动调用。

write()和 writeln()都是向文档写入数据,所写入的会当成标准文档 HTML 来处理。 writeln()与 write()的不同点在于,writeln() 在写入数据以后会加一个换行。这个换行只是 在 HTML 中换行,具体情况能不能够是显示出来的文字换行,要看插入 JavaScript 的位置而 定。如在<pre>标记中插入,这个换行也会体现在文档中。

clear()清空当前文档。

close()关闭文档,停止写入数据。如果用了 write[ln]()或 clear()方法,就一定要用 close()方法来保证所做的更改能够显示出来。如果文档还没有完全读取,也就是说, JavaScript是插在文档中的,那就不必使用该方法。

(7)anchors[]、links[]、Link。

 $106$ ) 基于. NET 的 Web 前台开发技术

anchors<sup>[]</sup>、links<sup>[]</sup>、Link 的连接对象。

用法:document.anchors $\lceil \lceil x \rceil \rceil$ ; document.links $\lceil \lceil x \rceil \rceil$ ;  $\leq$ anchorId $>$ ;  $\leq$ linkId $>$ 

document.anchors是一个数组,包含了文档中所有锚标记(包含 name属性的<a>标记), 按照在文档中的次序,从 0 开始给每个锚标记定义了一个下标。

document. links 也是一个数组,包含了文档中所有连接标记(包含 href 属性的<a>标记 和<map>标记段里的<area>标记),按照在文档中的次序,从 0 开始给每个连接标记定义了 一个下标。

如果一个<a>标记既有 name属性,又有 href属性,则它既是一个 Anchor对象,又是一 个 Link 对象。

在IE 中,如果在<a>标记中添加"id="...""属性,则这个<a>对象被赋予一个标识 (ID),调用这个对象的时候只需要使用"<id>"就行了。很多文档部件都可以用这个方法来赋 予ID,但要注意不能有两个ID 相同。 东软电子出版社

anchors和links作为数组,有数组的属性和方法。单个 Anchor对象没有属性,单个 Link 对象的属性见下。

#### 属性

protocol、hostname、port、host、pathname、hash、search、href 与 location 对象相同。 target 返回/指定连接的目标窗口(字符串),与<a>标记里的 target 属性是一样的。

# 4.4 项目实施

学习了前面的知识点后,我们就可以解决本章导引部分提出的问题。

【细化分析】

步骤一,设计网页界面。

参考前面图4-1,可以使用 VS2008或者Dreamweaver来设计页面,注意对其中的控件命名 如下:身份证输入框:txtId;Email输入框:txtEmail;验证按钮:btnCheck;清空按钮:btnClear。

步骤二,定义身份证和 Email的验证函数。

根据要求的 验 证 规 则 定 义 身 份 证 验 证 函 数IdValid(id)和 Email验 证 函 数 EmailValid (email),这里会使用到较多的字符串函数,请参考后面的代码和注解。然后定义 Check函数, 通过调用上面两个函数,实现对身份证和 Email 的验证。

说明:最准确的身份证验证和 Email是使用正则表达式,这里仅仅根据已有规则做一定限 度的验证。

步骤三,定义修改按钮文字颜色的函数。

根据要求,定义改变按钮文字颜色的函数 SetColor()和恢复颜色的函数 ResetColor(),注 意传入当前按钮作为参数,请参考后面的代码和注解。

步骤四,在相应事件中调用函数。

在对应按钮onclic,onmouseove,onmouseout事件中指定要执行的函数。

#### 【代码实现】

```
\lehtml xmlns="http://www.w3.org/1999/xhtml" ><head>\lttitle>\lt/title>\langle script type="text/JavaScript">{
         //身份证验证函数
         function IdValid(id) {
              var i, temp;
              var pass=true;
              strid=id.trim():
              //是否是否为15或者18
              if (strid.length==null || (strid.length! =15 & strid.length! =18))
                  return false:
              for (i=0; i \lt strid. length; i++) {
                  temp=strid.substring(i, i+1);//是否有0-9和X组成
                  if (! ((temp >= "0" && temp <= "9") || temp=="x" || temp=="X")) {
                       pass=false;
                       break;
                  }
              }
              return pass;
         }
         // email 验证函数
         function EmailValid(email) {
              pos1 = email.indexOf("@");pos2=email.indexOf(".");
             len=email.length;
              // 判断包含"@"和"."字符,而且这两个字符不在最后
             if ((pos1 \leq = 0) || (pos1 = = len) || (pos2 \leq = 0) || (pos2 = = len) || (pos1 >pos2))
                  return false;
              else return true;
         }
         // 验证身份证和Email
         function Check() {
             var id=txtId.value;
              if (! IdValid(id)) {
        var pass=true;<br>
strid=id.trin();<br>
//患否法 5 gl者 18<br>
if (strid.length==null|| (strid.length ! =15 && strid.length ! =18))<br>
return false;<br>
for (i=0; i < strid.length; i++) (<br>
temp=strid.substring(i, i+1);<br>
//患否有 0 和 11 版<br>
if
```

```
alert("请输入有效的身份证号!");
                   // 将光标定位到身份证输入框
                   txtId.focus();
                   return;
              }
              var mail=txtEmail.value:
              if(! EmailValid(mail)){
                  alert("请输入有效的 Email 地址!");
                  // 将光标定位到Email输入框
                   txtEmail.focus();
                   return;
              }
              alert("验证通过!");
         }
         //清空输入框
         function Clear() {
              txtEmail.value="";
              txtId.value="}
         //设置按钮文字颜色
         function SetColor(btn) {
              btn.style.color="red";
         }
         //恢复按钮文字颜色
         function ResetColor(btn) {
             btn.style.color="";
         }
    }
\langle/script></head><body><p>身份证号:<input id="txtId" type="text" /></p>
    <p>电子邮件:<inputid="txtEmail" type="text" /></p>
    p < input id="btnCheck" type="button" value="验证"
    \texttt{onclick}\!=\!\text{"Check()"}\texttt{onmouseover}\!=\!\text{"SetColor(this)}"\texttt{onmouseout}\!=\!\text{"ResetColor(this)}"\!/\!>\!\leqinput id="btnClear" type="button" value="清空"
    onclick="Clear()" onmouseover="SetColor(this)" onmouseout="ResetColor(this)"/>>p\langle \ranglebody>\langlehtml>return;<br>
)<br>
alert("验证通过!");<br>
ハポ空输入框<br>
function Clear() {<br>
txtEmail.value="";<br>
cktId.value="";<br>
)<br>
//设置按钮文字顔色<br>
function SetColor(btn) {<br>
btn.style.color="red";<br>
)<br>
//恢复投钮文字顔色<br>
function ResetColor(btn) {<br>
btn.style.color=""
```
#### 【运行结果】

运行结果如图4-3,当输入不符合规则的身份证号或者 Email时,弹出提示框。

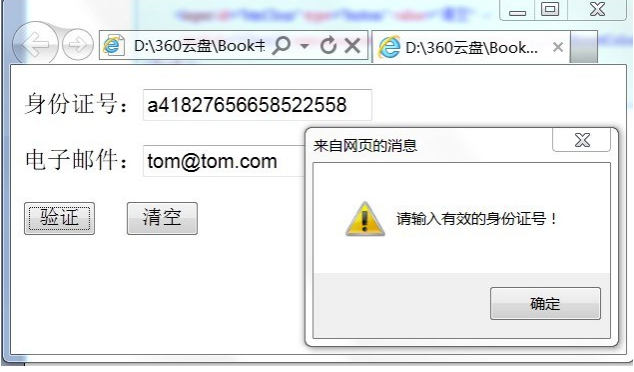

图4-3 运行结果图

4.5 技术拓展

### 4.5.1 JavaScript 编码规范

#### 1.JavaScript文件引用

JavaScript 程序应该尽量放在. is 的文件中,需要调用的时候在 HTML 中以 < script src ="filename.js"> 的形式包含进来。JavaScript代码若不是该 HTML 文件所专用的,则应尽 量避免在 HTML 文件中直接编写 JavaScript代码。因为这样会大大增加 HTML 文件的大 小,无益于代码的压缩和缓存的使用。 **14.5 技术拓展**<br>1843<br>1847年第10、第4章 国有43 运行结果图<br>1872年引用<br>18<sup>1</sup>/2008尽量放在,js 的文件中,需要调用的时候在 HTML 中以 <script<br>18<sup>1</sup>/2008尽量放在,js 的文件中,需要调用的时候在 HTML 中以 <script<br>is"> 的形式包含进来。JavaScript 代码者不是该 HTML 文件所专用的,则<br>2012文件中直接编写 JavaScript 代码。因为这样

另外 $\leq$ script src="filename.js" $>$ 标签应尽量放在文件的后面。这样会降低因加载 JavaScript 代码而影响页面中其它组件的加载时间。

#### 2.代码排版

每行代码应小于 80 个字符。如果代码较长,应尽量选择换行,下一行代码应缩进 4 个空 格。这样可以使代码排版整齐,减轻阅读代码的疲劳感。

JavaScript语句应该以分号结束。但大多数浏览器允许不写分号,只要在本应是分号的地 方有一个换行符就行。但是如果代码行较长需要换行的时候,有哪些注意事项呢? 换行应选择 在操作符和标点符号之后,最好是在逗号","之后,而不要在变量名、字符串、数字、或")""]" "++""--"等符号之后换行。

#### 3.注释

```
\leqscript language="JavaScript">//以下语句对全局变量进行初始化 (好的注释)
var valueA=0; //初始化 valueA 为 0 (无意义的注释)
var valueB=1:
...
\langle/script>
```
# $110$  基于. NET 的 Web 前台开发技术

这样的注释方式在 JavaScript 代码中经常见到。"初始化 valueA 为 0"这样的注释有什么 用呢? 难道阅读程序的工程师从"varvalueA=0;"语句中看不出来么?

此外, JavaScript 的注释有两种"//"和"/\* .... \*/",建议"//"用作代码行注释, "/\* ....\*/"形式用作对整个代码段的注销,或较正式的声明中,如函数参数、功能、文件功 能等的描述中。

#### 4.标识符命名

JavaScript 中的标识符的命名规则:

- 以字母、下划线"\_"或美元符号"\$"开头
- 允许名称中句含字母,数字,下划线""和美元符号"\$"
- 区分大小写

变量、参数、成员变量、函数等名称均以小写字母开头,构造器的名称以大写字母开头。下 划线"\_"开头的变量一般习惯于标识私有或局部成员。而美元符号"\$"开头的变量习惯于标识 系统相关,比如系统进程等。应避免用下划线""或美元符号"\$"来命名标识符。尽可能地降 低代码的阅读负担。 小写<br>数、成员变量、函数等名称均以小写字母开头,构造器的名称以大写字母开头,<br><br>按量一般习惯于标识私有或局部成员。而美元符号"\$"开头的变量习惯于;<br>1)变量一般习惯于标识私有或局部成员。而美元符号"\$"来命名标识符。尽可能;<br><br>1)系统进程等。应避免用下划线"\_"或美元符号"\$"来命名标识符。尽可能;<br>1<br>3.Script 语言并不要求在变量使用前先对变量进行声明。但我们还是应该养良<br><br>2)<br>指示 = TV比较容易的检测出那些未经声明

#### 5.变量的声明

尽管 JavaScript 语言并不要求在变量使用前先对变量进行声明。但我们还是应该养成这 个好习惯。这样可以比较容易的检测出那些未经声明的变量,避免其变为隐藏的全局变量,造 成隐患。

在函数的开始应先用 var关键字声明函数中要使用的局部变量,注释变量的功能及代表的 含义,且应以字母顺序排序。每个变量单独占一行,以便添加注释。这是因为 JavaScript中只 有函数的 {} 表明作用域,用 var 关键字声明的局部变量只在函数内有效,而未经 var 声明的变 量则被视为全局变量。

最好把每个变量的声明语句单独放到一行,并加上注释说明。所有变量按照字母排序。

var currentEntry; //当前选择项

JavaScript没有块范围,所以在块里面定义变量很容易引起 C/C++/Java程序员们的误 解。在函数的首部定义所有的变量。

不要把""(下划线)作为变量名的第一个字符。它有时用来表示私有变量,但实际上 JavaScript并没提供私有变量的功能。如果私有变量很重要,那么使用私有成员的形式。应避 免使用这种容易让人误解的命名习惯。

全局变量应该全部大写。

### 4.5.2 JavaScript与正则表达式

在编写处理字符串的程序或网页时,经常会有查找符合某些复杂规则的字符串的需要。正 则表达式就是用于描述这些规则的工具。换句话说,正则表达式就是记录文本规则的代码。要 实现更复杂的输入验证,可以使用正则表达式。

正则表达式功能强大而复杂,在此通过一个例子讲解正则表达式的入门,和列举一些常用 的正则表达式。

#### 1.正则表达式入门

假设你在一篇文章里里查找"hi",你可以使用正则表达式"hi"。

这几乎是最简单的正则表达式了,它可以精确匹配这样的字符串:由两个字符组成,前一个 字符是h,后一个是i。通常,处理正则表达式的工具会提供一个忽略大小写的选项,如果选中 了这个选项,它可以匹配hi,HI,Hi,hI这四种情况中的任意一种。

不幸的是,很多单词里包含hi这两个连续的字符,比如 him,history,high等等。用 hi来 查找的话,这里边的 hi 也会被找出来。如果要精确地查找 hi 这个单词的话,我们应该使 用"\bhi\b"。

"\b"是正则表达式规定的一个特殊代码(也称为元字符,metacharacter),代表着单词的开 头或结尾,也就是单词的分界处。虽然通常英文的单词是由空格,标点符号或者换行来分隔的, 但是"\b"并不匹配这些单词分隔字符中的任何一个,它只匹配一个位置。

如果需要更精确的说法,"\b"匹配这样的位置:它的前一个字符和后一个字符不全是(一个 是,一个不是或不存在)"\w"。

假如你要找的是"hi"后面不远处跟着一个 Lucy,你应该用"\bhi\b.\*\bLucy\b"。

这里,是另一个元字符,匹配除了换行符以外的任意字符。"\*"同样是元字符,不过它代表 的不是字符,也不是位置,而是数量——它指定" \* "前边的内容可以连续重复使用任意次以使 整个表达式得到匹配。因此,"\*"连在一起就意味着任意数量的不包含换行的字符。现在 "\bhi\b.\*\bLucy\b"的意思就很明显了:先是一个单词hi,然后是任意个任意字符(但不能是 换行),最后是 Lucy这个单词。 就是单词的分界处。虽然通常英文的单词是由空格,标点符号或者换行来分析,<br>医配送些单词分隔字符中的任何一个,它只匹配一个位置。<br>"匹配这些单词分隔字符中的任何一个,它只匹配一个位置。<br>要有确的说法,"\b"匹配这样的位置,它的前一个字符和后一个字符不全是(<br>要有种能力, '\b"。<br>"我们是'出了后面不远处跟着一个Lucy,你应该用"\bhi\b. \* \bLucy\b"。<br>另一个元字符, 匹配除了换行符以外的任意字符。"\*"同样是元字符,

换行符就是'\n',ASCII编码为10(十六进制0x0A)的字符。

如果同时使用其它元字符,我们就能构造出功能更强大的正则表达式。比如"0\d\d-\d\d\ d\d\d\d\d\d",匹配这样的字符串:以0开头,然后是两个数字,然后是一个连字号"-",最后是 8个数字(也就是中国的电话号码。当然,这个例子只能匹配区号为3位的情形)。

这里的"\d"是个新的元字符,匹配一位数字(0,或1,或2,或……)。"-"不是元字符,只匹 配它本身———连字符(或者减号,或者中横线,或者随你怎么称呼它)。

为了避免那么多烦人的重复,我们也可以这样写这个表达式:0\d{2}-\d{8}。这里"\d"后 面的"{2}""({8})"的意思是前面"\d"必须连续重复匹配2次(8次)。

#### 2.常用正则表达式

常见的正则表达式例子:

(1)匹配中文字符的正则表达式:[\u4e00-\u9fa5]

(2)匹配双字节字符(包括汉字在内):[^\x00-\xff]

 $(3)$ 匹配空行的正则表达式:\n $\lceil$ \s|]\*\r

(4)匹配 HTML 标记的正则表达式:/<(. \* )>. \* <\/\1>|<(. \* )\/>/

 $(5)$ 匹配首尾空格的正则表达式: $(\hat{\ }$ s\*) $|(\hat{\ }$ s\*\$)

(6)匹配 Email 地址的正则表达式:\w+( $[-+]$ .  $\lceil \frac{m+1}{m+1} \rceil$  \*  $\lceil \frac{m+1}{m+1} \rceil$  \* \. \w+  $(\lceil -\cdot \rceil)_{w+}$ 

(7)匹配网址 URL的正则表达式:http://([\w-]+\.)+[\w-]+(/[\w- ./?%&=] \*)?

下面是应用正则表达式检测的函数。 应用扩展判断是否是数值:

```
function regIsNumber(fData)
\left\{ \right\}var reg=new RegExp("\lceil - \rceil? \lceil 0-9 \rceil + \lceil \lceil 0-9 \rceil + 5");
  return reg.test(fData)
}
```
验证 Email是否正确:

```
function regIsEmail(fData)
{
    var reg=new RegExp("-[0-9a-zA-Z]+@[0-9a-zA-Z]+[\.]{1}[0-9a-zA-Z]+[\.]? [0-9a-zA-Z]+$");
    return reg.test(fData);
}
               9=new RegExp("-[6-9a-zk-Z]+@[6-9a-zk-Z]+[\,](1)[6-9a-zk-Z]+[\,]? [6-9a-zk-Z]+ $ ");<br>reg.test(fData);<br><br>eg=/-(\+86)? (1[0-9]{10}) $ /;<br><br>eg=/-(\+86)? (1[0-9]{10}) $ /;<br><br>reg.test(fData);<br><br><br><br>\frac{4.6}{\text{N-H} \times \text{N-H} \times \text{N-H} \times \text
```
判断手机号是否正确

```
function regIsPhone(fData)
{
  var reg=/-(\+86)? (1[0-9]{10}) \frac{1}{7};
  return reg.test(fData);
}
```
# 4.6 本章小结

本章讲解了一个项目———一个简单的网页输入验证程序。首先提出项目需求,接下来对项 目进行分析。然后就项目要用到的JavaScript技术进行介绍,在介绍完这些技术基础之后,一 步一步的讲解如何实现这个项目。

完成项目后,对JavaScript的编码规范,JavaScript与正则表达式进行了扩展介绍,帮助读 者了解更规范、更复杂的JavaScript程序设计和输入验证判断方法。

# 4.7 强化练习

学习完本章后,请添加下面功能:

增加手机号码、邮政编号两项输入验证功能,要求使用正则表达式实训,如图 4-4 所示:

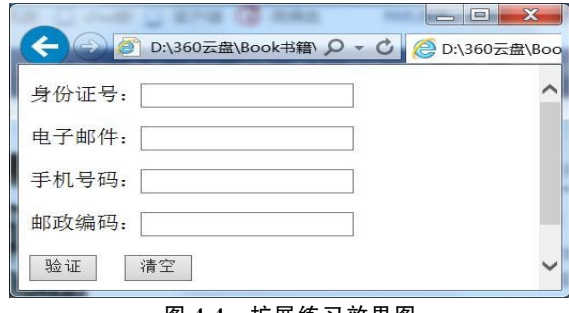

图4-4 扩展练习效果图